# SIMOCRANE CenSOR V3.0

Diese Hinweise sind Aussagen in anderen Dokumenten in der Verbindlichkeit übergeordnet.

Bitte lesen Sie die Hinweise sorgfältig durch, da für Sie wichtige Informationen für die Installation und Nutzung der Software enthalten sind.

In der Version V3.0 der "SIMOCRANE CenSOR" wurde die Kamera MV440 SR durch die Nachfolger-Kamera SIMATIC MV540 H CRANES ersetzt. Der Algorithmus wurde optimiert und erweitert, um genauer und stabiler Messungsergebnisse zu erziehen. Zusätzlich kann optional ein zweiter Reflektor montiert werden, um eine hohe Messgenauigkeit des Drehwinkels bei großen Entfernungen zu erreichen. Weiterhin steht den Anwender die Möglichkeit, mehrere Kalibrieren Datensätze und ihre Umschaltungen auch in V3.0 über die PROFINET-Anbindung zur Verfügung.

Das neue Kameramesssystem "SIMOCRANE CenSOR V3.0" ist funktionskompatibel zur Vorgängerversion SIMOCRANE CenSOR V2.0 HF4.

Im Ersatzfall muss neue Kamera nach dem Austauschen neu in Betrieb genommen werden. Die Kommunikationsschnittstelle ist mit unserer Sway Control Beispiel-Applikationen kompatibel, gegebenenfalls sollte die Schnittstelle angepasst werden, um neue Funktion zu verwenden.

Beim Austausch ist einen zusätzlichen Kabel-Adapter erforderlich:

Indoor: 6GF3500-8BD10 Outdoor: 6GF3500-8BA20

## Inhaltsverzeichnis

## 1 LIEFERUMFANG

- 1.1 DVD
- 1.2 Runtime-Lizenzierung
- 1.3 Lizenzbedingungen und Haftungsausschlüsse für Software Dritter
- 2 INSTALLATIONSHINWEISE
- 2.1 Anbauen und Anschließen
- 2.2 Installation
- 2.3 Deinstallation
- 3 RANDBEDINGUNGEN UND FUNKTIONSEINSCHRÄNKUNGEN

# 1 Lieferumfang

Das Paket "SIMOCRANE CenSOR V3.0" Outdoor-Variant enthält:

- Edelstahlgehäuse mit Kamera SIMATIC MV540 H CRANES, IR-Blitz und fertig konfektionierten Kabel
- Produkt-DVD-ROM
- Lizenzhinweise
- **Montageanleitung**
- Retroreflektierender Reflektor (Separate MLFB-Nummer)

Das Paket "SIMOCRANE CenSOR V3.0" Indoor-Variant enthält:

- Kamera SIMATIC MV540 H CRANES, IR-Blitz, Halterungswinkel und fertig konfektionierten Kabel
- Produkt-DVD-ROM
- Lizenzhinweise
- Montageanleitung
- Retroreflektierender Reflektor (Separate MLFB-Nummer)

Folgende Softwareversionen sind zugehörig:

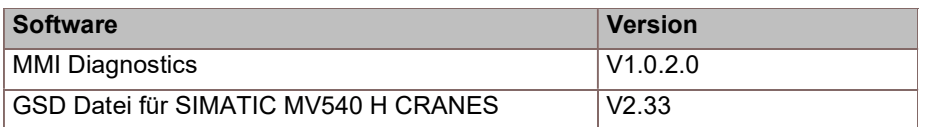

# 1.1 DVD

Die Software-DVD (A5E50891177/002-2-DVD SIMOCRANE CenSOR V3.0) enthält:

- Liesmich-Datei
- Lizenzvereinbarungen
- Software
	- LinkDownloadProneta
	- MMI-Diagnose-Tool
	- GSD Datei für SIMATIC MV540 H CRANES
- Dokumentation
	- Betriebsanleitung in Deutsch
	- Betriebsanleitung in Englisch
	- Montageanleitung Kamera/Reflektor in Deutsch/englisch
	- Stromlaufpläne

### DVD-Strukturbaum

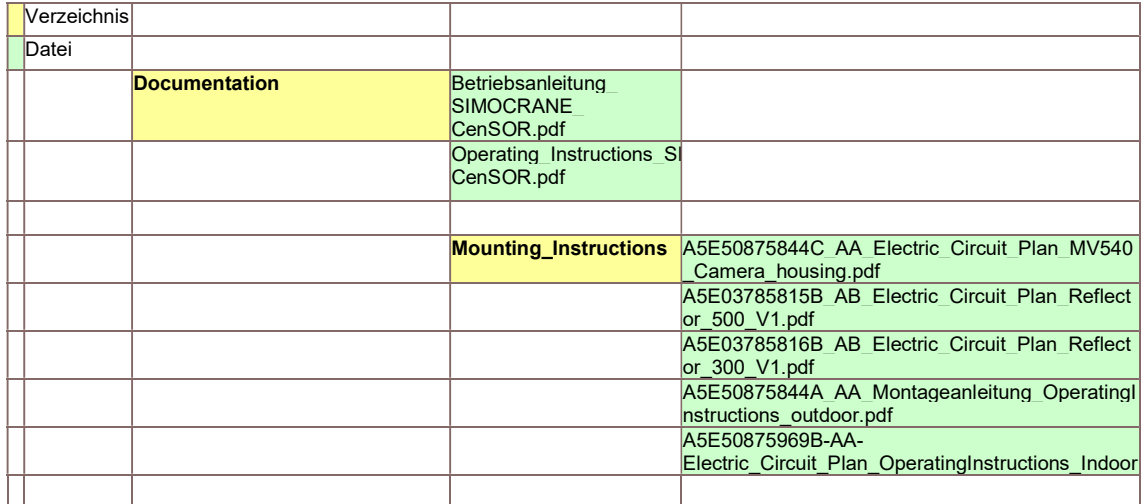

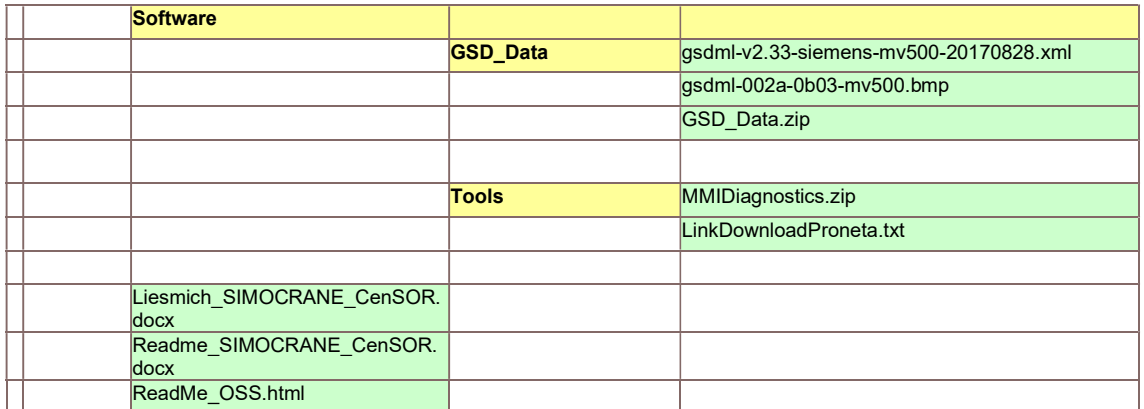

#### Haftungsbeschränkung

#### Für MMI-Diagnostics-Tool

Das auf der Software-DVD enthaltene Diagnosetool und die dazugehörige Dokumentation werden unentgeltlich überlassen. Das Diagnosetool und die dazugehörige Dokumentation sind nicht systemgetestet. Der Kunde erhält an der Software das nicht ausschließliche, nicht übertragbare, unentgeltliche Recht, die Software zu nutzen. Dies beinhaltet das Recht, die Software zu ändern, unverändert oder geändert zu vervielfältigen, sowie mit eigener Software zu verbinden.

Es gilt deutsches Recht. Gerichtsstand ist Erlangen.

#### Sicherheitshinweise

Siemens bietet Produkte und Lösungen mit Industrial Security-Funktionen an, die den sicheren Betrieb von Anlagen, Lösungen, Maschinen, Geräten und/oder Netzwerken unterstützen. Sie sind wichtige Komponenten in einem ganzheitlichen Industrial Security-Konzept. Die Produkte und Lösungen von Siemens werden unter diesem Gesichtspunkt ständig weiterentwickelt. Siemens empfiehlt, sich unbedingt regelmäßig über Produkt-Updates zu informieren. Für den sicheren Betrieb von Produkten und Lösungen von Siemens ist es erforderlich, geeignete Schutzmaßnahmen (z. B. Zellenschutzkonzept) zu ergreifen und jede Komponente in ein ganzheitliches Industrial Security-Konzept zu integrieren, das dem aktuellen Stand der Technik entspricht. Dabei sind auch eingesetzte Produkte von anderen Herstellern zu berücksichtigen. Weitergehende Informationen über Industrial Security finden Sie unter: http://www.siemens.com/industrialsecurity.

Ständig aktuelle Informationen zu den SIMOCRANE-Produkten, Produkt-Support, FAQs finden Sie im Internet hier https://support.industry.siemens.com/cs/ww/de/ps/20087

## 1.2 Runtime-Lizenzierung

Das Gerät wird mit installierter Software geliefert. Bitte beachten Sie die zugehörigen Lizenzvereinbarungen.

Weitere Hinweise zur Lizenzhandhabung finden Sie auf der DVD abgelegte Dokumente in ReadMe\_OSS.zip.

## 1.3 Lizenzbedingungen und Haftungsausschlüsse für Software Dritter (d.h. Open Source Software sowie andere Lizenzsoftware)

Im Produkt "SIMOCRANE CenSOR V3.0" kommt Software Dritter in unveränderter oder von uns geänderter Form zum Einsatz. Lesen Sie dazu unbedingt das auf der DVD abgelegte Dokumente in ReadMe\_OSS.zip

# 2 Installationshinweise

## 2.1 Anbauen und Anschließen

Eine Anleitung zum Anbauen und Anschließen des SIMOCRANE CenSOR V3.0 finden Sie in der Betriebsanleitung "SIMOCRANE CenSOR Betriebsanleitung", Ausgabe 07/2021, sowie in der Montageanleitung auf der Software-DVD

# 2.2 Installation

Die Kamera SIMATIC MV540 H CRANES ist mit einem Webserver ausgestattet, der ein Web Based Management (WBM) bereitstellt. Mithilfe des WBM ist Ihre Kamera projektier- und konfigurierbar. Sie können kranspezifische Programme erstellen und Diagnosen realisieren.

Die Anbindung zwischen Kamera und Laptop/PC erfolgt über Ethernet. Das WBM kann über einen Webbrowser, wie z. B. Microsoft Edge oder Google Chrome aufgerufen werden. Diese Geräteausführung bietet Ihnen folgende Vorteile:

- Die Installation einer Software ist auf Ihrem Laptop/PC nicht notwendig.
- Sie können von einem beliebigen Laptop/PC aus die Bedienoberfläche starten.

Für die Erstinbetriebnahme benötigen Sie eine Anwendungssoftware z.B. das Proneta-Tool für Adresseinstellung von SIMATIC NET Industrial Ethernet Produkten. PRONETA finden Sie in Ihrer SIMATIC-Installation oder als kostenlosen Download auf den Seiten des Siemens Industry Online Support

https://support.industry.siemens.com/cs/ww/de/view/109781284

Mit dieser Anwendungssoftware können Sie die aktuelle IP-Adresse und den Gerätenamen ermitteln und ändern.

Die ausführliche Vorgehensweise entnehmen Sie der "SIMOCRANE CenSOR Betriebsanleitung", Ausgabe 07/2021, Kap. 7

# 2.3 Deinstallation

Über Windows Start  $\rightarrow$  Einstellungen  $\rightarrow$  Systemsteuerung  $\rightarrow$  Software kann das über Setup installierte Proneta Tool deinstalliert werden.

# 3 Randbedingungen und Funktionseinschränkungen

 Bei Simotion D435-2 DP/PN ist die OnBoard Kommunikation über Profinet nicht freigegeben.

Die Profinetverbindung zwischen der SIMOCRANE CenSOR V3.0 und der Simotion D435-2 kann zum Kommunikationsfehler führen.

Abhilfe:

Bei Simotion D435-2 soll die Kommunikation über UDP-Schnittstelle oder über CBE30-2 erfolgen.

#### MMI Diagnose-Tool sporadische Unterbrechung bei der Aufnahme

MMI-Diagnose Tool startet die Aufnahmen unter Umständen nicht richtig. Das ist daran zu erkennen, dass die Anzahl der Bilder im MMI-Diagnostic Tool nicht steigt.

Abhilfe:

Neustarten des MMI-Diagnostic Tools

Es wird empfohlen, sich für eine Inbetriebnahme einer Schulung durch unterwiesenes Personal zu unterziehen. Diese Schulung kann optional bestellt werden.

Ende